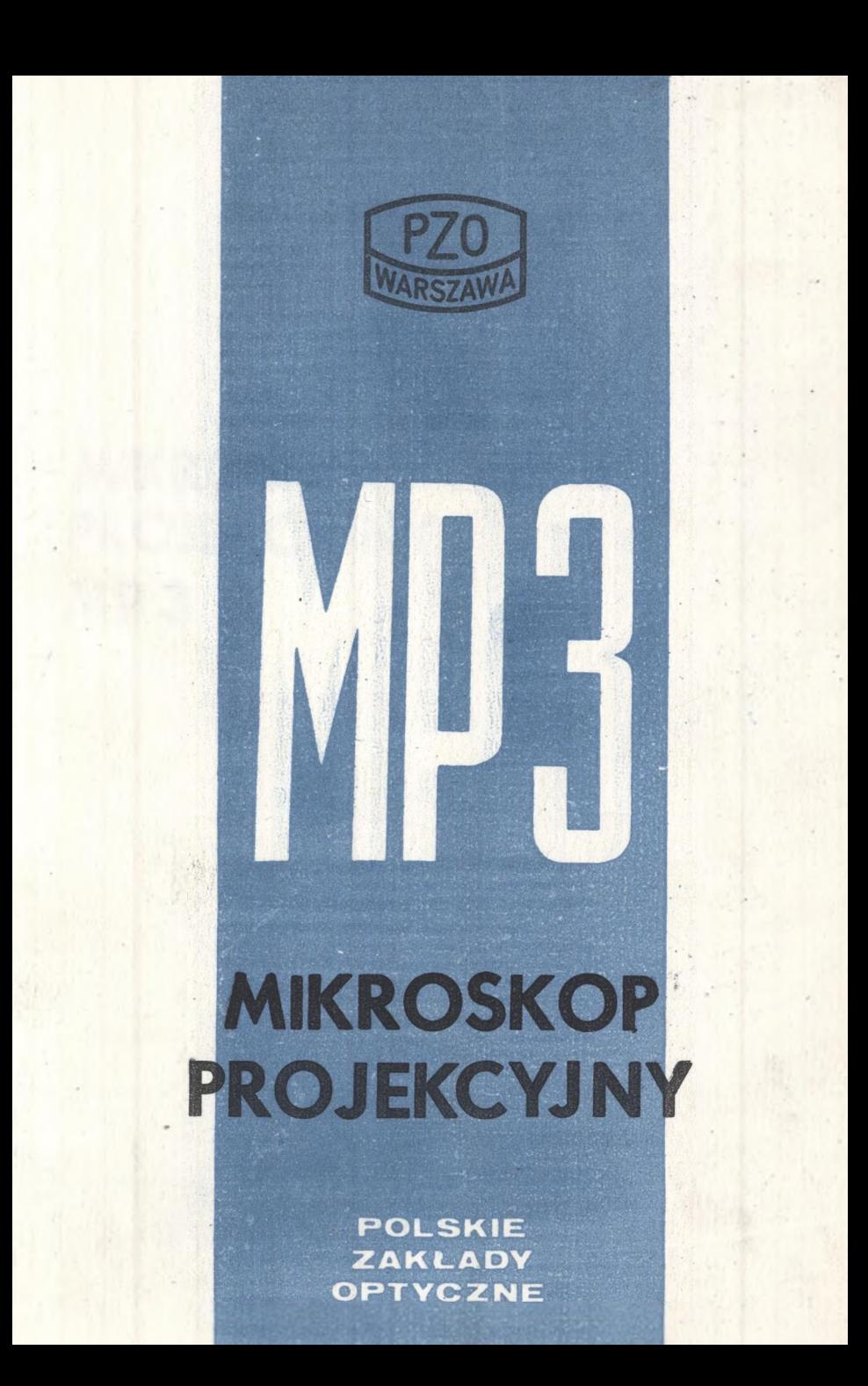

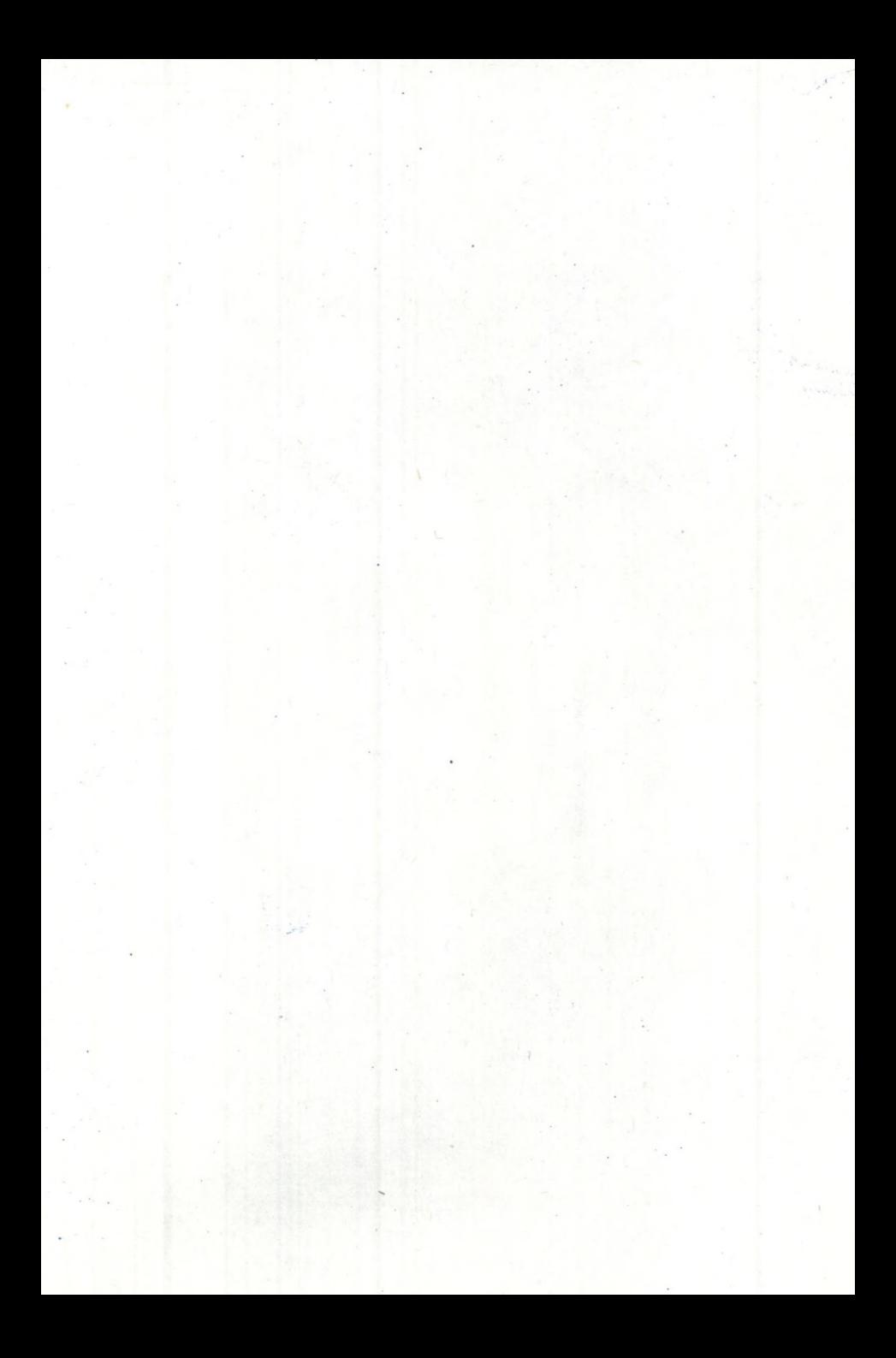

# **MIKROSKOP PROJEKCYJNY MP3**

Druk PZO. Zam. nr. 149/73. Nakład 200 egz.

Mikroskop projekcyjny MP3 jest przyrządem o uniwersalnym zastosowaniu, przeznaczonym głównie dla przemysłu włókienniczego m.in. do pomiaru średnicy włókien.

## **CHARAKTERYSTYKA TECHNICZNA**

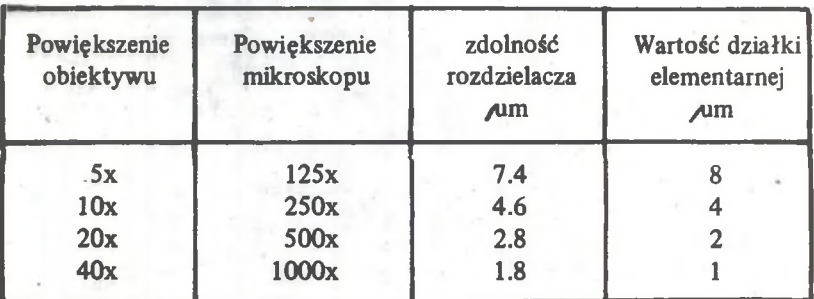

**Średnica ekranu** 195 **mm Zakres działki ekranu** 140 **mm Wielkość działki elementarnej lmm**<br> **Zasilanie pradem z sieci lmm**<br> **Zasilanie pradem z sieci lmm**<br> **Z20 V Zasilanie prądem z sieci** 220 V **Wymiary zewnętrzne Ciężar ok.** 16,5 **kG**

**3**

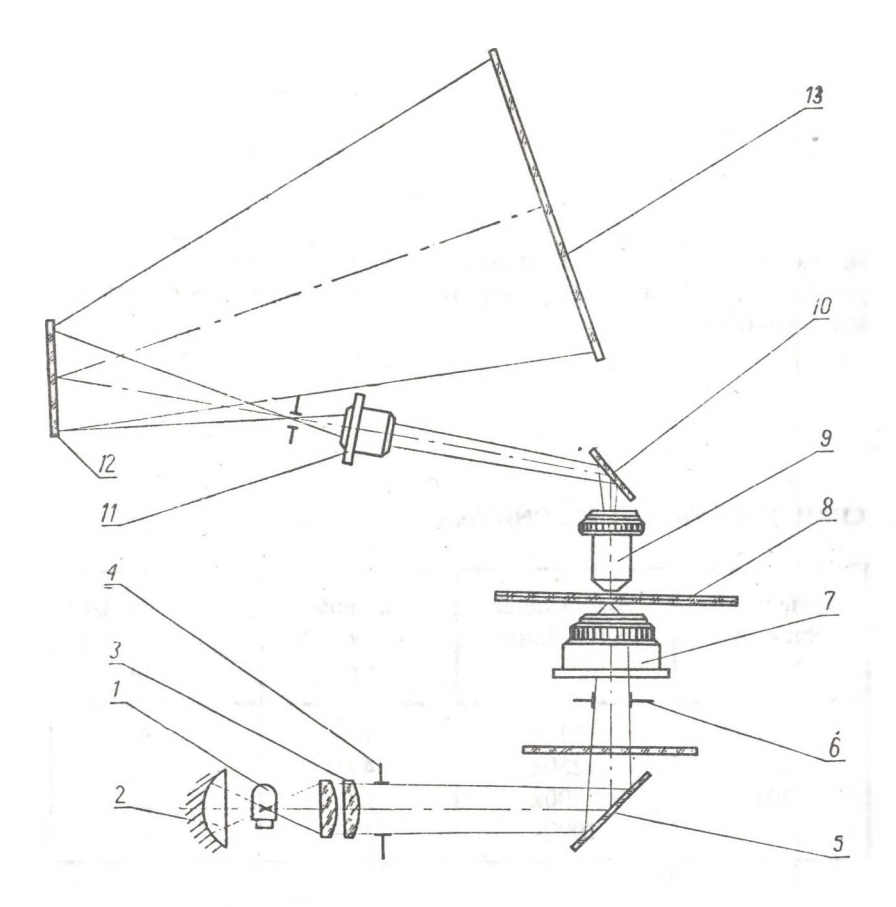

Rys. 1 Schemat optyczny

*1 - żarówka, 2 - lustro sferyczne, 3 - kolektor, 4 - przysłona połowa, 5 - lustro, 6 - przysłona aperturowa, 7 - kondensor, 8* **—** *obserwowany przedmiot, 9 -o b ie k tyw, 10 - lustro, 11 - okular, 12 - lustro, 13 - ekran obrotowy z podziałką*

**Elementy** *1 - 7* **stanowią układ oświetlający mikroskopu a elementy** *9 -1 2* **odwzorcują obraz preparatu** *8* **na'ekranie** *13.*

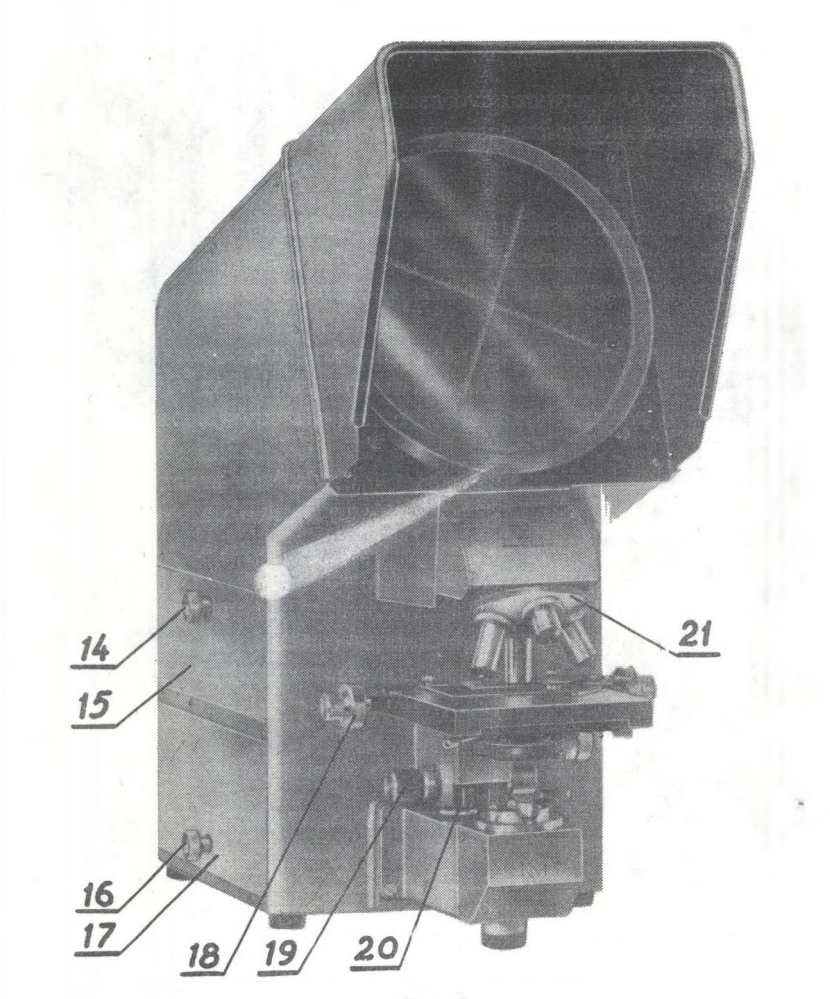

Rys. 2

*14 - pokrętka umożliwiająca wyjęcie szufladki 15, zawierającej obiektywy w futerałach i wyposażenie uzupełniające mikroskopu, 16 - pokrętka umożliwiająca zdjęcie pokrywy 17, osłaniającej układ oświetlający mikroskopu, 18 - pokrętki służące do przesuwania***-** *preparatu* **w** *kierunkach wzajemnie prostopadłych (druga para pokrętek* widoczna jest po prawej stronie), 19 - pokrętka przesuwu ogniskującego "mikro" *łanalogiczna pokrętka znajduje się po prawej stronie), 20 - zderzak zapewniający \powtarzalność ustawienia preparatu względem obiektywu (ogranicza ruch pionowy stolika), 21 - rewolwer z obiektywami*

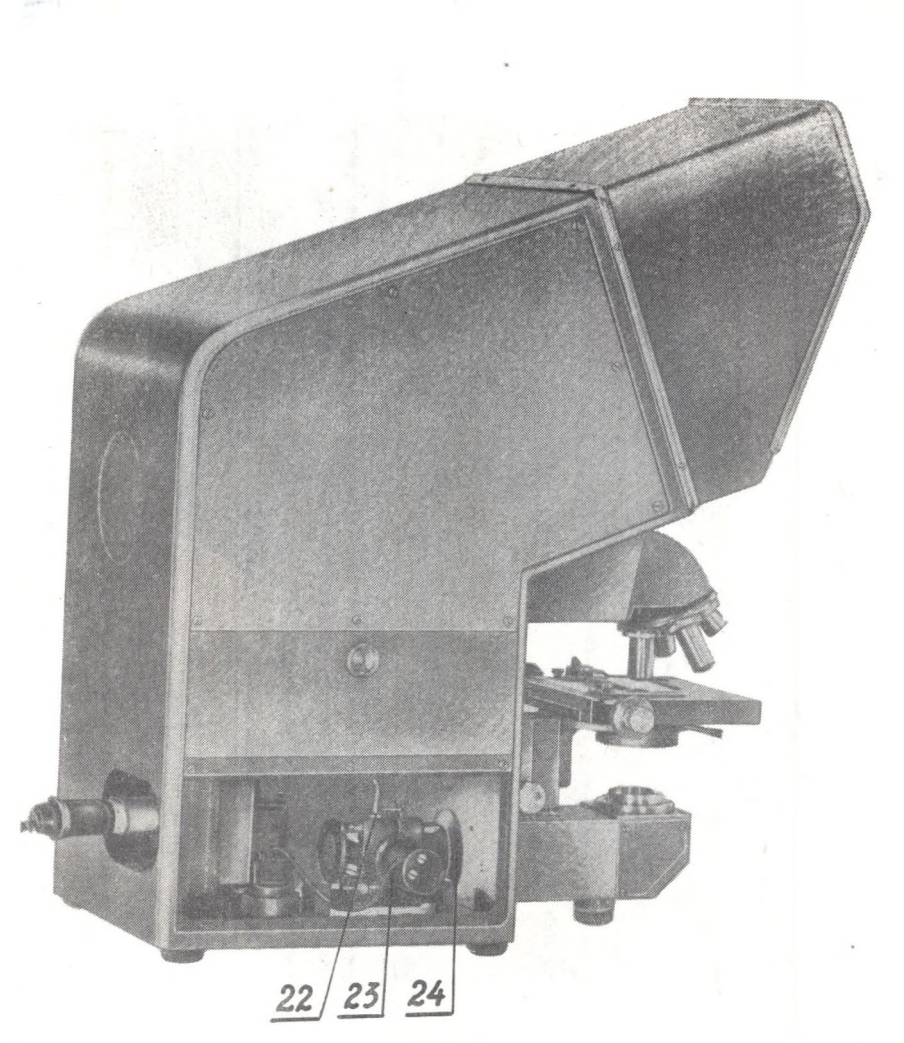

Rys. 3

*22 - dźwignia, po zluzowaniu której można przesuwać żarówkę poosiowo i obracać lub wyjąć w celu wymiany, 23 - dźwignia, po zluzowaniu której można żarówkę pochylać lub przesuwać wzdłuż osi układu optycznego (kierunek prostopadły względem osi żarówki), 24 - oprawa żarówki \*

**Ponadto na rysunku widoczny jest przewód z wtyczką, łączący żarówkę z transformatorem a na tylnej ścianie mikroskopu gniazdo służące do połączenia transformatora z gniazdem sieciowym prądu zmiennego 220 V. Na tylnej ścianie mikroskopu znajduje się również gniazdo bezpiecznika elektrycznego typ Btr 20/6—1.**

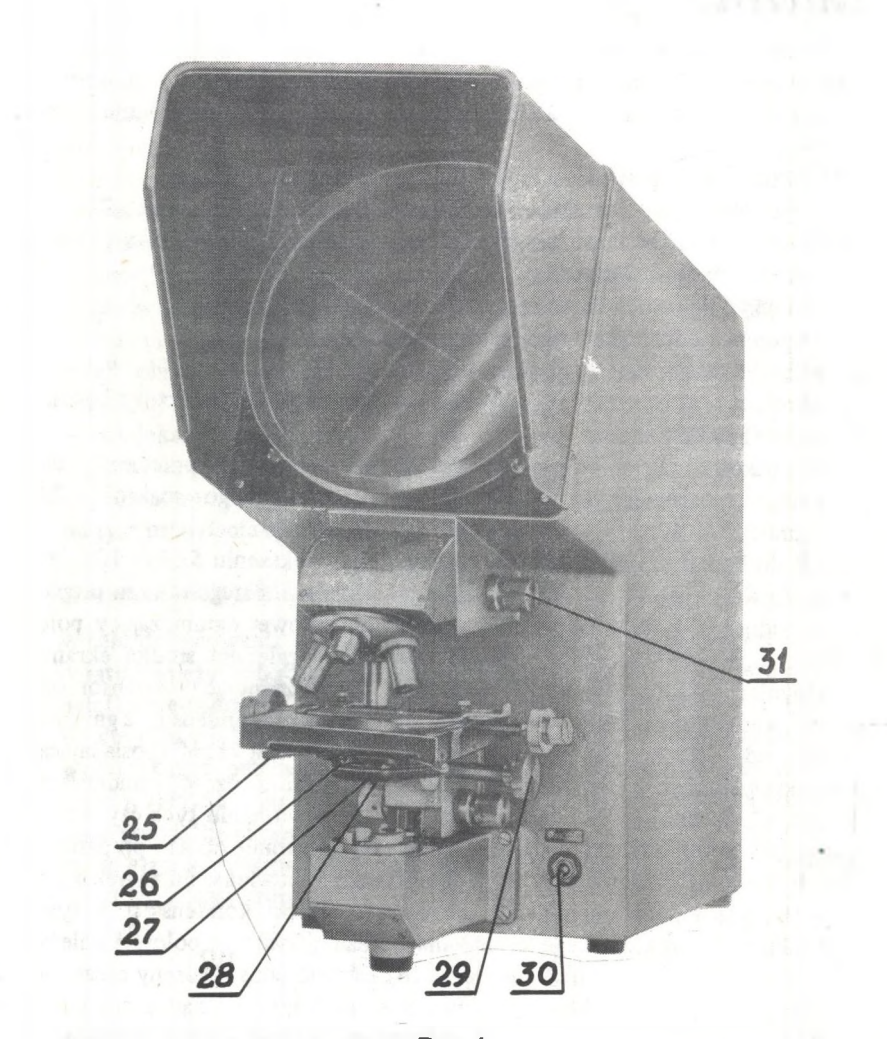

**Rys. 4**

*25 - pokrętka, która podobnie jak analogiczna po prawej stronie, służy do wycentrowania kondensora, 26 - pokrętka zaciskowa przeznaczona do zamocowania kondensora pod stolikiem, 27* **-** *kondensor z przysłoną aperturową, 28 - dźwignia, której obrót powoduje zmianę średnicy przysłony aperturowej, 29 - pokrętka przesuwu ogniskującego "makro", 30 - dźwignia służąca do włączania i wyłączania oświetlenia, 31 - pokrętka przesuwu okulara do regulacji powiększenia*

**7**

# **OPIS UŻYTKOWANIA**

1. Ustawienie oświetlenia

Ustawienie oświetlenia polega przede wszystkim na właściwym odwzorowaniu przysłony polowej na ekranie i włókna żarówki na przysłonie aperturowej.

W celu ustawienia prawidłowego oświetlenia należy:

- wyjąć obiektywy z szufladki *15* i wkręcić je w gniazda rewolweru *21,*
- *—* na stoliku mikroskopu umieścić płytkę wzorcową zpodziałką (1 mm podzielony na 100 części)
- połączyć mikroskop z siecią prądu zmiennego 220 V
- za pomocą pokrętki *16* zdjąć pokrywę *1* 7
- włączyć oświetlenie za pomocą dźwigni 29
- obrotem rewolweru *21* ustawić nad preparatem obiektyw, który będzie stosowany do badań
- zogniskować się na preparacie, tzn. uzyskać ostryobraz przedmiotu na ekranie, posługując się pokrętkami ruchu ogniskującego "makro" - 28 i "mikro" – 19.

Jeżeli do badań używany będzie obiektyw o powiększeniu 5x lub 10x, po zogniskowaniu się na preparacie, na ekranie oprócz ostrego obrazu preparatu widoczny będzie także obraz przysłony polowej ograniczający pole widzenia. Należy ten obraz ustawić centralnie względem środka ekranu posługując się pokrętkami *25.* Następnie (przytrzymując kondensor od dołu) zluzować pokrętkę zaciskową *26,* wysunąć kondensor z gniazda w dół, odkręcić i odłączyć od kondensora jego górną część (posiadającą charakterystyczne radełkowanie), wsunąć pozostałą część kondensora w gniazdo do oporu i zacisnąć pokrętkę *26.* Po wykonaniu tych czynności obraz przysłony polowej nie będzie ograniczał na ekranie obrazu preparatu. Jeżeli badania przeprowadza się z obiektywem o powiększeniu większym niż 10x, nie należy odejmować czołowej soczewki kondensora. W tym wypadku dla prawidłowego ustawienia obrazu przysłony polowej należy najpierw przesuwem stolika (pokrętki *18)* ustawić jakiś wybrany szczegół przedmiotu np. "x" w środku ekranu. Następnie ustawić nad preparatem obiektyw 5x i w miarę potrzeby skorygować ostrość obrazu preparatu. Jeżeli obraz przysłony polowej widoczny na ekranie jest nie ostry, należy (przytrzymując kondensor od dołu) zluzować pokrętkę zaciskową *26* i przesuwając kondensor ręcznie góra-dół zamocować go w położeniu, przy którym obraz przysłony polowej na ekranie jest ostry. Następnie za pomocą pokrętek *25* ustawić obraz przysłony polowej centralnie względem

poprzednio wybranego szczegółu "x". Teraz należy ustawić ponownie nad preparatem wybrany obiektyw i po ewentualnym skorygowaniu ostrości preparatu, ustawienie przysłony polowej jest zakończone.

Obecnie przechodzimy do właściwego ustawienia żarówki i przysłony aperturowej.

W tym celu należy:

- przymknąć przysłonę aperturową kondensora za pomocą dźwigni *28* (nastąpi wtedy osłabienie oświetlenia ekranu),
- obserwując przysłonę aperturową od spodu (np. za pomocą jakiegoś lusterka) uzyskać na niej ostry i centralnie położony obraz włókna żarówki. Uzyskuje się to poprzez zluzowanie kolejno dźwigni *22* i *23* oraz przesuwanie lub obracanie żarówki z oprawą *24.*

Jeżeli obraz włókna jest odwzorowany ostro i centralnie na listkach przysłony aperturowej należy następnie:

— powiększyć otwór przysłony aperturowej do wielkości, przy której obiaz na ekranie ma najlepszą jakość,

— zamocować pokrywę *1* 7.

Na tym ustawienie oświetlenia jest zakończone.

#### 2. Wzorcowanie mikroskopu

W celu dokonywania liniowych pomiarów obserwowanych szczegółów preparatu, należy mikroskop wywzorcować, tzn. ustalić, jaka jest wartość działki elementarnej na ekranie w odniesieniu do płaszczyzny preparatu. W tym celu płytkę z podziałką wzorcową należącą do wyposażenia mikroskopu (1 mm podzielony na 100 równych części) trzeba odwzorcować ostro na ekranie i posługując się przesuwem krzyżowym stolika oraz obracając podziałkę ekranu nałożyć obie podziałki na siebie.

Powiększenie mikroskopu, przy danym obiektywie, można wyznaczyć z następującego wzoru:

$$
G = \frac{n_2}{n_1 \times 0.01}
$$

gdzie  $n_1$  - ilość działek elementarnych płytki wzorcowej odpowiadających *i\2* działkom elementarnym podziałki ekranu. Dla ułatwienia pomiarów wygodnie jest, by powiększenie stanowiło "okrągłą" wartość np. 125 x przy obiektywie 5x, 250x przy obiektywie 10x czy 500x przy obiektywie 20x. Np. jeżeli, przy włączonym obiektywie 20x chcemy uzyskać powiększenie 500x, to 80-ciu działom podziałki ekranu  $(n_2)$  powinno odpowiadać 16 działek płytki wzorcowej  $(n_1)$ . By to osiągnąć posługujemy się pokrętką *31,* której obrót powoduje przesuw okulara i korekcję powiększenia umożliwiającą "zgranie" żądanej ilości działek płytki wzorcowej i ekranu. Przesuw okulara powoduje nieostrość obrazu, którą trzeba skompensować przesuwem ogniskującym "mikro" - 19. Tymi dwoma przesuwami (okulara i ogniskującym mikro) doprowadzamy do zgrania żądane ilości działek ekranu i płytki wzorcowej. Podziałka na pokrętce *31* i nieruchomy wskaźnik służą do ustalenia, przy jakim położeniu pokrętki spełniony jest warunek ustawienia żądanego powiększenia dla poszczególnych obiektywów.

W celu sprowadzenia do minimum błędu pomiaru, powiększenie G należy wyznaczać w środku pola widzenia, przy czym n<sub>2</sub> powinno wynosić 80.

#### 3. Obraz włókna

Po regulacji lanametru przeprowadzonej zgodnie z punktem 1 i 2 uzyskany na matówce obraz włókna powinien być zgodny z normą PN-72/P—04900. Obraz ten powinien być "płaski", bez cieniowania, brzegi włókna powinny być zarysowane cienkimi, wyraźnymi liniami. Przy włóknach, których oba brzegi nie dają się jednocześnie zogniskować (nie można uzyskać jednoczesnej ostrości obu brzegów), należy tak nastawiać ostrość, aby jeden z brzegów zarysował się ostro a drugi był ograniczony jasną linią Beckiego. (Obrazy ograniczone grubą linią ciemną są nieprawidłowe – *Rys.* 5).

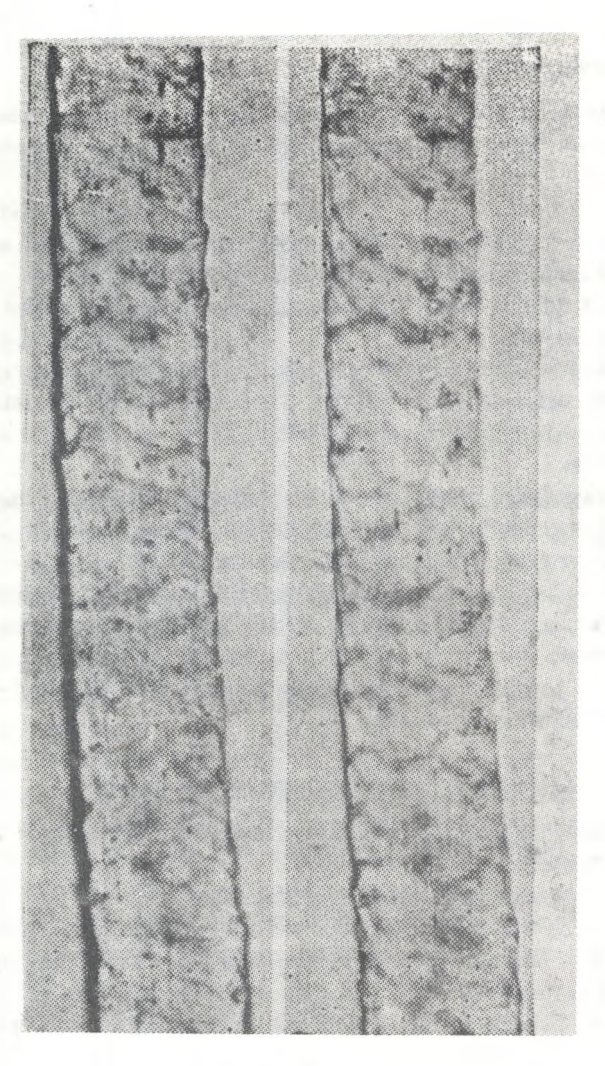

Rys. 5

*Prawidłowe Nieprawidłowe*

**Przy dobrze ustawionej optyce i oświetleniu oraz prawidłowo, zgodnie z normą** PN-72/-04900 wykonanym preparacie, obraz taki powinno się uzyskać manipulując pokrętłem ruchu "mikro" (19) oraz przesłoną aperturową /6).

#### **4. Uwagi eksploatacyjne**

- Mikroskop powinien być ustawiony tak, aby na ekran nie paaało jaskrawe światło. Praca w pomieszczeniach zaciemnionych polepsza warunki obserwacji.

Gniazdo na kadłubie oświetlacza umożliwia stosowanie filtru niebieskiego i matówki załączonych do'mikroskopu jako wyposażenie.

Zaleca się dokonywanie pomiarów w środkowej części ekranu w obszerze o średnicy 80 mm.

Intensywne światło przechodzące wokół preparatu można przysłonić przez założenie osłonek na obiektywy i zsunięcie ich aż do zetknięcia się z płytką nakrywkową preparatu. Osłonki te wchodzą w skład wyposażenia mikroskopu.

W celu wygodnego ustawienia stolika na stałą wysokość można posługiwać się mechanizmem blokującym ruch stolika. Obrotem pokrętki 20 ustala się położenie zderzaka blokującego podniesienie stolika.

Podczas dłuższych przerw i po zakończonej pracy należy wyłączyć oświetlacz mikroskopu, oczyścić aparat z kurzu i przykryć pokrowcem.

Powierzchnie elementów szklanych czyści się pędzelkiem łub ściereczką flanelową, powierzchnie trące należy konserwować pokrywając je cienką warstwą bezkwasowęj wazeliny.

#### *Dodatkowe informacje do praktycznego wykorzystania*

1» Wyznaczenie średnicy (średniej) przeprowadza się zgodnie z obowiązującą w kraju normą PN-72/P-04900.

*2 .* Kalibracja za pomocą standardów grubościowych

Standardy są wykonane z czesanki wełnianej o cechowanej grubości. Standardy takie można nabyć w Izbie Wełny w Gdyni. Kalibracja opiera się na zasadzie, że przy pomiarze grubości dowolnej wełny, przy założeniu podobieństwa warunków pomiaru, popełnia się taki sam błąd jak przy pomiarze grubości wełny standardowej.

Różnica grubości między wartością uzyskaną z pomiaru standardu a jego wartością nominalną stanowi wielkość błędu. Błąd ten można eliminować przez algebraiczne dodanie go w formie poprawki do średniej grubości dowolnej mierzonej wełny. Należy jednak uwzględnić, iż przy identycznych warunkach pomiaru wielkość błędu będzie się zmieniać w zależności od grubości wełny. Wskazanym jest więc określać poprawkę na standardzie o grubości zbliżonej do wełny badanej. Częstotliwość ustalania poprawek jest kwestią indywidualną dla danego laboratorium, uzależnioną od wprawy laborantek, stanu technicznego lanametru, zmienności badanego sortymentu itp.

## *Przykład stosowania poprawki:*

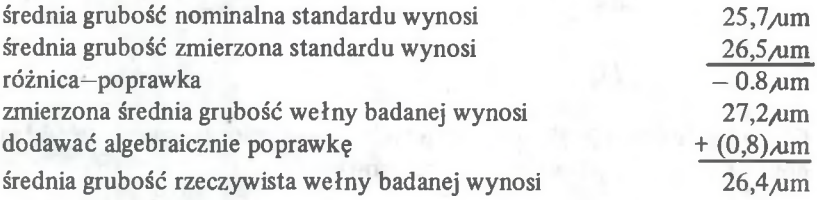

#### **UWAGA**

**Próby oraz preparaty wełny badanej jak i wełny standardowej należy zawsze przygotować wg PN-72/P-04900 podając sposób przygotowania próby i preparatów dla włókna w określonej fazie przerobu. Przy czym należy uważać, aby przy wykonaniu preparatu z taśmy nie rozrywać jej poprzecznie, ale odciąć nożyczkami potrzebny do mikrotomu kawałek.**

#### **3. Obliczanie wyników**

Średnia grubość badanej wełny będzie uzależniona od zaklasyfikowania poszczególnych pomiarów do odpowiednich klas grubościowych. Włókna klasyfikujemy do odpowiednich klas zgodnie z normą PN—72/P—04900, przy czym włókna odpowiadające wartościom granicznym klasy zaliczamy raz do klasy wyższej (grubsze), raz do klasy niższej (cieńsze).

Rozpiętość przedziału klasowego jest równa jednej podziałce matówki. Dla ułatwienia zaklasyfikowania włókien, których brzegi pokrywają się z kreskami podziałki matówki (odpowiadają wartościom granicznym) tworzy się - wyłącznie dla celów zapisu — klasy dodatkowe odpowiadające pełnym wartościom podziału. W klasy te wpisuje się ilość włókien granicznych. Ilość tę dzieli się potem zgodnie z w/w zasadą i zalicza do odpowiedniego przedziału klasowego stanowiącego podstawę dalszych obliczeń.

#### *Przykład klasyfikacji*

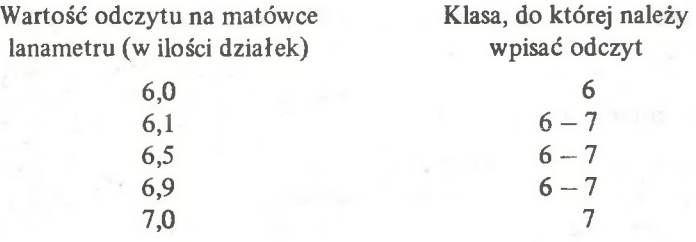

Obliczenia wykonuje się wg przyjętych metod statystycznych. Przykład obliczeń pokazany jest na arkuszu wzorcowym.

to must be used a book to had industry our company. Then

property into tensor of the company in the control of the control of the

o.

 $\sim 1$ 

man on the main and the man in the a

of all the offered and

and the other company

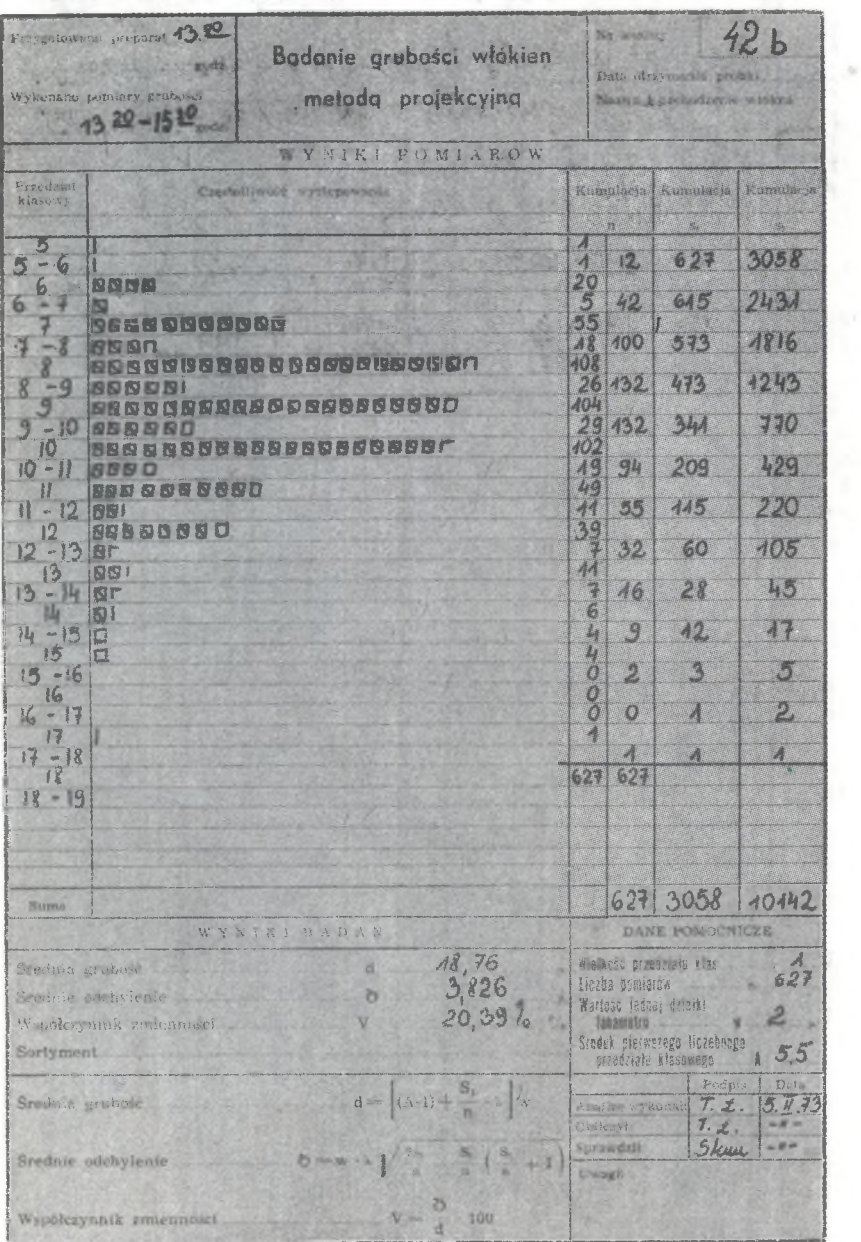

**ОВЕКСЕБМІА:**  $d = (5.5 - 1) + \frac{3058}{927} = 4.50 + 4.88 = 9.38 = 2 = 18.76$  $8 - \frac{20284}{627} - (48 \times 588) = \sqrt{52,35 - 28,69} - \sqrt{566} - 1913$  $3.4913 \times 2.3826$  $V = \frac{3.826}{1876}$  > 1007 = 20,397.  $u = 496 * 20.39 = 39.9644$   $1.601$  $\mu = \frac{\lambda.96 \times 3.826}{25.04} = \frac{7.49896}{25.04} = 0.299 \text{ nm}$ 

# **SKOMPLETOWANIE**

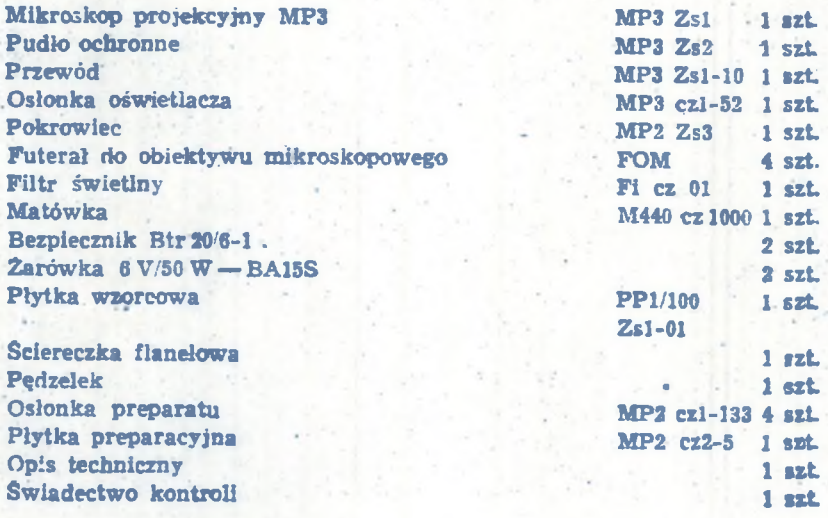

#### **WYPOSAŻENIE DODATKOWE (aa specjalne życzenie zamawiającego)**

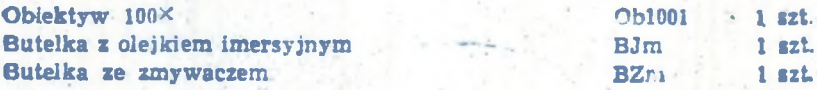

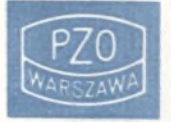

POLSKIE ZAKŁADY OPTYCZNE WARSZAWA, GROCHOWSKĄ 320

 $\mathcal{M}$